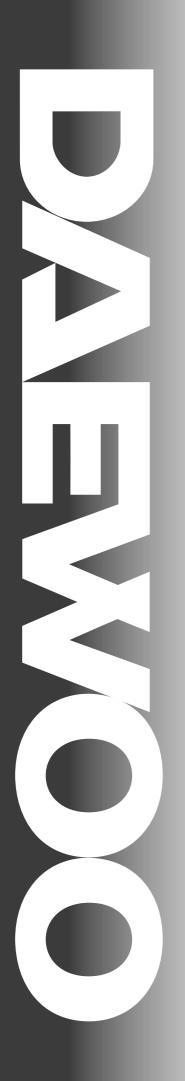

# **Service Manual**

Model: DSP-4210GM

CHASSIS: SP-110

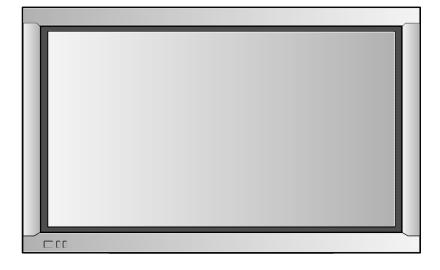

DAEWOO ELECTRONICS CO., LTD

http://svc.dwe.co.kr May.2001

# TABLE OF CONTENTS

| 1. Safety precautions                                | 2  |
|------------------------------------------------------|----|
| 2. Product specification                             | 4  |
| 3. Block diagram                                     | 6  |
| 4. Adjustment (How to use service remote controller) | 7  |
| 5. When changing the new board                       | 9  |
| 6. Trouble shooting                                  | 10 |
| 7. Assembly list                                     | 30 |
| 8. Circuit diagram                                   | 31 |
| 9 Exploded view                                      | 35 |

#### 1. SAFETY & PRECAUTIONS

#### SAFETY CHECK AFTER SERVING

Examine the area surrounding the repaired location for damage or deterioration. Observe that screw, parts and wires have been returned to original positions. Afterwards, perform the following tests and conform the specified values in order to verify compliance with safety standards.

#### 1-1. Insulation resistance test

Confirm the specified insulation resistance between power cord plug prong and externally exposed parts of the set (video and audio input terminals, speaker out terminals etc) is greater than values given in table 1 below.

#### 1-2. Dielectric strengthen test

Confirm specified dielectric strengthen between power cord plug prongs and exposed accessible parts of the set (video and audio input terminals, speaker out, etc) is greater than values given table 1 below.

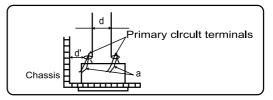

Fig.1

#### 1-3. Clearance distance

When replacing primary circuit component, confirm specified clearance distance (d), (d') between soldered terminals (see Fig1), and between terminals and surrounding metallic parts. See table 1 below.

Rating for selected areas (table 1)

| AC Line Voltage            | Region                               | Insulation<br>Resistance | Dielectric<br>Strength | Clearance<br>Distance(d),(d')                                           |
|----------------------------|--------------------------------------|--------------------------|------------------------|-------------------------------------------------------------------------|
| 100V                       | Japan                                | ≧1MΩ / 500V DC           | 1kV AC 1min.           | ≧3                                                                      |
| 110 to 130V                | USA &Canada                          | =                        | 900V AC 1min           | ≥ 3.2                                                                   |
| 110 to 130V<br>200 to 240V | Europe<br>Australia<br>Latin America | ≧10MΩ/500V DC            | 4kV AC 1min.           | $ \stackrel{\geq}{=} 6(d) $ $ \stackrel{\geq}{=} 8(d) $ (a: Power cord) |

#### \* Class model only

#### **NOTE**

This table is unofficial and for reference only. Be sure to confirm the precise values for your particular.

#### 1-4. Leakage current test

Confirm specified or lower leakage current between B(earth ground, power cord plug prongs) and externally exposed accessible parts (video and audio input terminals, speaker out, etc.)

Measuring method:(Power ON) Insert load Z between

 $B(\mbox{earth ground},\mbox{power cord plug prongs})$  and exposed

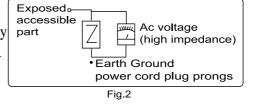

accessible parts. Use AC voltmeter to measure AC voltage across both terminals of load Z. See Fig.2 and following table.

Leakage current ratings for selected are as

| Ac Line Voltage | Region            | Load Z                | Leakage Current( i )                    | Clearance Distance(d),(d') |
|-----------------|-------------------|-----------------------|-----------------------------------------|----------------------------|
| 100V            | Japan             | ο—νν—ο<br>1 <u>kΩ</u> | $i \leq 1$ mArms.                       | Exposed accessible parts   |
| 110 to 130V     | USA & Can-<br>ada | ος<br>1 kΩ 15μF       | $i \leq 0.5$ mArms.                     | Exposed accessible parts   |
| 110 to 130V     | Europe            | owο<br>2 kΩ           | $i \leq 0.7$ mA peak<br>$i \leq 2$ mAdc | Antenna earth terminals    |
| 200 to 240V     | Australia         | ο—νν—ο<br>50kΩ        | $i \le 0.7$ mA peak<br>$i \le 1$ mAdc   | Other terminals            |

#### NOTE

This table is unofficial and for reference only. Be sure to confirm the precise values for your particular country and locality.

# 2. PRODUCT SPECIFICATION

# [ DSP-4210GM ]

| ITEM                              | SPECIFICATION                                     | REMARK |
|-----------------------------------|---------------------------------------------------|--------|
| 1. GENERAL                        |                                                   |        |
| 1-1. MODEL NO                     | DSP-4210GM                                        |        |
| 1-2. CHASSIS NO                   | SP-110                                            |        |
| 1-3. SCREEN SIZE                  | 42" (16:9)                                        |        |
| 1-4. COUNTRY                      | WORLD WIDE                                        |        |
| 1-5. RESOLUTION                   | 853(W) X 480(H)                                   |        |
| 1-6. REMOCON TRANSMITTER TYPE     | R-V2A(ENGLISH), R-V2AK(KOREAN)                    |        |
| 1-7. SAFETY STANDARD              | UL, CSA, CE, KE                                   |        |
| 2. MECHANICAL                     |                                                   |        |
| 2-1. DIMENSION                    |                                                   |        |
| 1) WITHOUT STAND                  | W X H X D = 1055 X 652 X 85                       |        |
| 2) WITH STAND                     | W X H X D = 1055 X 730 X 85                       |        |
| 3) BOX                            | W X H X D = 1190 X 870 X 480                      |        |
| 2-2. WEIGHT                       |                                                   |        |
| 1) WITHOUT STAND                  | 33kg                                              |        |
| 2) WITH STAND                     | 39kg                                              |        |
| 3. ELECTRICAL & OPTICAL           |                                                   |        |
| 3-1. COMPOSITE VIDEO INPUT SIGNAL | NTSC,PAL,SECAM,PAL-M/N,NTSC4.43                   |        |
|                                   | 1 INPUT ( $75\Omega$ , 1Vp-p )                    |        |
| 3-2. Y/C INPUT SIGNAL             | 50/60Hz, Super Jack 1 Input( $75 \Omega$ ,1Vp-p ) |        |
| 3-3. DTV/DVD INPUT SIGNAL         | Y,Pb/Cb,Pr/Cr 1 Input                             |        |
|                                   | $(75 \Omega, 1\text{Vp-p})$                       |        |
|                                   | * DTV Resolution Mode (Y, Pb, Pr):                |        |
|                                   | 1920X1080i, 1280X720p,                            |        |
|                                   | 640X480p                                          |        |
|                                   | * DVD ( Y,Cb,Cr ) : 50/60Hz                       |        |
| 3-4. PC SIGNAL                    | R,G,B,H,V 15Pin D-sub jack 1 Input                |        |
|                                   | $(75\Omega, 1\text{Vp-p})$                        |        |
|                                   | * Resolution Mode : VGA - UXGA                    |        |
|                                   |                                                   |        |
| 3-5. SOUND INPUT SINAL            | Composite, Y/C : L/R Phone Jack 1Pair             |        |
| 5 5. SOORD IN OT SHALL            | DTV/DVD : L/R Phone Jack 1Pair                    |        |
|                                   | PC: L/R Phone Jack 1Pair                          |        |
|                                   | * Input Impedance $47 \text{ k}\Omega \uparrow$   |        |
|                                   | " Input Impodunce +/ K22                          |        |

| ITEM                          | SPECIFICATION                                  | REMARK |
|-------------------------------|------------------------------------------------|--------|
| 3-6. Optical Chracteristics   |                                                |        |
| 1) Display Resolution         | 16:9 Wide 853 X 480                            |        |
| 2) Peak Luminance             | 160cd/ m <sup>2</sup>                          |        |
| 3) Contrast Ratio             | 500:1                                          |        |
| 4) Color Temperature          | 8000° K                                        |        |
| 3-7. Scaling                  | <scaling mode=""></scaling>                    |        |
| _                             | PC, DTV : Fill to Aspect Ratio,                |        |
|                               | Fill to Screen                                 |        |
|                               | DVD, VIDEO: Normal, Wide, Panaroma,            |        |
|                               | Letter Box, Letter Box with Sub Title          |        |
|                               | <scaling adjust=""></scaling>                  |        |
|                               | PC,DTV (User Control): H-Size, V-Size          |        |
|                               | H-Position, V-Position                         |        |
| 3-8. Zoom                     | Zoom <sup>+</sup> , 4Direction Paning Avaiable |        |
| 3-9. PIP                      | Video Window in DTV/PC Picture                 |        |
|                               | PIP Size, Position Changeable                  |        |
| 3-10.OSD                      | 8Language                                      |        |
|                               | KOREAN,ENGLISH,NETHERLAND,                     |        |
|                               | FRENCH,SPANISH,GERMAN,                         |        |
|                               | PORTUGUESE,ITALIAN                             |        |
| 3-11. AC Power                | AC 90V-264V, 50/60Hz                           |        |
| 3-12. Power Consumption       | 350 WATTS                                      |        |
| 3-13. Sound Output            | L: 8Watts, R: 8Watts                           |        |
| 3-14. LAN Interface           | Option                                         |        |
| 3-15. Settop Box Interface    | Option                                         |        |
| 3-16. Others                  | Freeze Picture, Video Rotation                 |        |
| 4. USER CONTROL & ACCESSORIES |                                                |        |
| 4-1.CONTROL                   |                                                |        |
| 1) SET                        | AC POWER, MENU, INPUT SELECT, UP,              |        |
|                               | DOWN, LEFT, RIGHT                              |        |
| 2) REMOCON TRANSMITTER        | INPUT SELECT, POWER, RECALL, ZOOM-,            |        |
|                               | ZOOM+,MENU,UP,DOWN,LEFT,RIGHT,                 |        |
|                               | PICTURE MODE, FREEZE, SCREEN MODE,             |        |
|                               | MUTE                                           |        |
| 4-2. ACCESSORIES              | 1) REMOCON: R-V2A, R-V2AK                      |        |
|                               | 2) BATTERY : "AAA" 2EA                         |        |
|                               | 3) INSTRUCTION MANUAL                          |        |
|                               | 4) STAND (OPTION)                              |        |
|                               | 5) WALL HANGER (OPTION)                        |        |
|                               | 6) SPEAKER UNIT 2ASS'Y (OPTION)                |        |

#### 3. BLOCK DIAGRAM

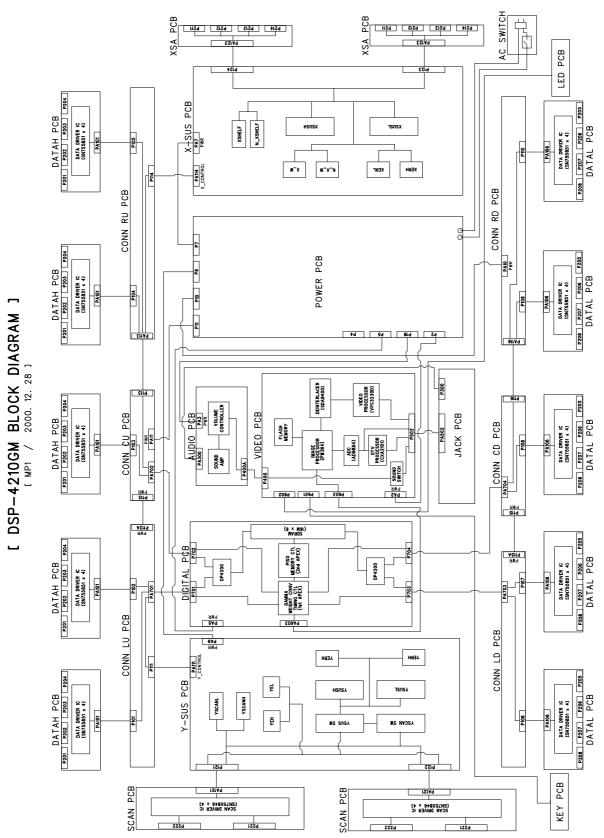

#### 4. Adjustment

- 4-1. How to confirm the original data of VIDEO PCB
  - (1) Input selection: You select video mode
  - (2) You confirm the original data of user control
    - Brightness: 36 (:20 in case of DTV/PC input mode)
    - Contrast : 60
    - Sharpness : 2
    - Colour : 32
    - Tint : 0 ( Center )
  - (3) You confirm the original data of SERVICE MODE (PW364)

(See 4-4)

- Sub-Brightness : 60
- Sub-Contrast: 70
- R-Bias: 63
- G-Bias: 63
- B-Bias: 68
- R-Gain: 53
- G-Gain: 57
- B-Gain: 76

#### 4-2. How to adjust POWER PCB

- (1) Devices for measurement : Digital volt meter, Pattern generator
- (2) Conditions: You adjust as follows after assembling set and inputting WHITE PATTERN.
  - 1) V<sub>SUS</sub>(Sustain voltage): Voltage sustaining electronic discharge

TP: P12

Adjustment control: RV600 Standard voltage: 166V

2) V<sub>SCAN</sub>(Scan voltage): Scan voltage when recording DATA

TP: PA9 #6 PIN of Y PCB Adjustment control: RV14 Standard voltage: -160V

3) V<sub>ADD</sub>(ADDRESS voltage): Voltage recording DATA

TP: P14

Adjustment control : VRS1 Standard voltage : 80V

#### 4-3. X/Y PCB adjustment

- (1) Devices for measurement : Digital volt meter, Pattern generator
- (2) Previous adjustment voltage: You adjust as follows after assembling set and inputting BLUE PATTERN.

1) V<sub>SHELF</sub>(SHELF voltage): X-electrode sustain voltage when recording DATA

TP: RCU25

Adjustment control: RU5 Standard voltage: +60V

2) V<sub>VH</sub>(SCAN VH voltage): VH voltage of SCAN IC when scanning

TP: RY7 voltage each side Adjustment control: RY6 Standard voltage: -70V

- (3) The final operation adjustment
  - 1) Input a monochrome pattern of R,G,B. And then you check if there are abnormal OFF-state pixels (which must be in ON-state but are in OFF-state).
    - If any, increase  $V_{SUS}$  voltage slowly from 166V to remove abnormal OFF state pixels in that pattern.
  - 2) If there is no abnormal OFF-state pixel in monochrome pattern of R,G,B, make sure if there is abnormal OFF-state in Magenta, Cyan, Yellow or not. If any, increase V<sub>SUS</sub> slowly in that pattern.
  - 3) Increase V<sub>SUS</sub>, which is set as above, by 1V.
  - 4) Make sure if there are abnormal ON-state pixels (which must be on OFF-state but are in ON-state, for example, R or G) in Blue pattern after aging Blue pattern 5 minutes. If any, set  $V_{\text{SCAN}}$  slowly from 160V to 150V and decrease  $V_{\text{SHELF}}$  slowly to remove wrong electronic discharge.

#### 4-4. White balance adjustment

- (1) Feed grey scale signal to video input terminal.
- (2) Confirm the original data of user control (See 4-1).
- (3) Press Remote controller in order starting with UP => MUTE => RECALL => MUTE BUTTON to access Service adjustment mode and select PW364. And then confirm the original data of the Service mode PW364 register. (See 4-1).
- (4) Make sure you can't recognize any grey scale errors in the form of colour tint in this darker bands.
- (5) You attach the sensor of a White balance meter to the white part on the upper end of this grey scale pattern.
- (6) Set White balance changing R,G,B-Gain.
  - You make sure that R,G,B-Gain must be set within the limit of 63±20. If it is over the limit, it is N.G.
  - How to adjust temperature of colour

 $X = 0.290 \pm 0.01, Y = 0.310 \pm 0.01$ 

Temperature of colour: 8,300° K

- (7) You can set Luminance level changing Sub-contrast.
  - If the set data of Sub-contrast is over the limit of 80, it is N.G.
- (8) Press Menu button, to escape from Service mode.

#### 5. When fitting a new board

#### 5-1. Video

(1) Check the related adjustments are correctly set as per previous page.

#### 5-2. X-Sustain

- (1) Set the  $V_{\text{SHELF}}\xspace$  voltage according to the list of adjustments.
- (2) The data of adjustment voltage is on the label, which is attached on the metal part under Y-Sustain board.

#### 5-3. Y-Sustain

- (1) Set the Vvh voltage according to the list of adjustments.
- (2) The data of adjustment voltage is on label, which is attached on the metal part under Y-Sustain board.

#### 5-4. Power module

- (1) You set each voltage according to the list of adjustments.
- (2) The data of adjustment voltage is on the label, which is attached on the metal part under Y-Sustain board.

# **6.** Trouble shooting

- 6-1. Audio/video
- 6-2. Digital
- 6-3. X-SUSTAIN
- 6-4. Y-SUSTAIN
- 6-5. SCAN Board
- 6-6. DATA H/L, Connection(LU,CU,RU,LD,CD,RD)
- 6-7. Power

#### 6-1. Audio/Video

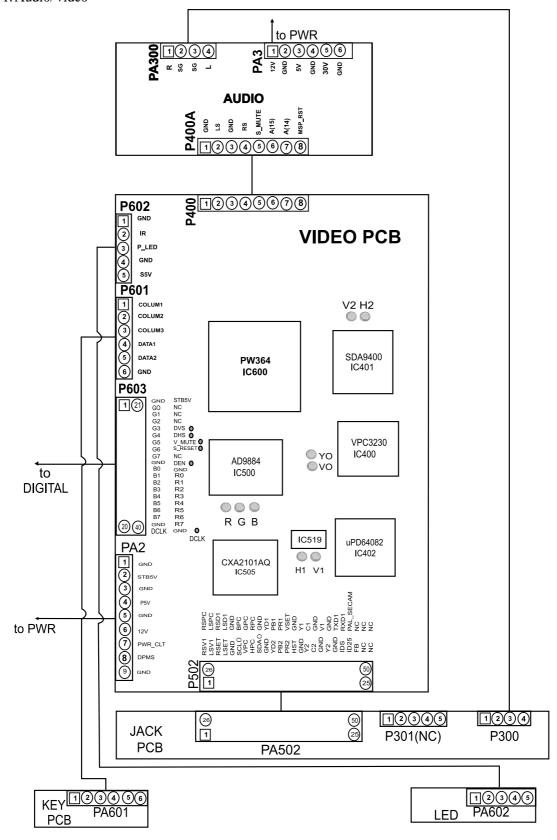

#### \* IMAGE PROCESSOR PART BLOCK DIAGRAM

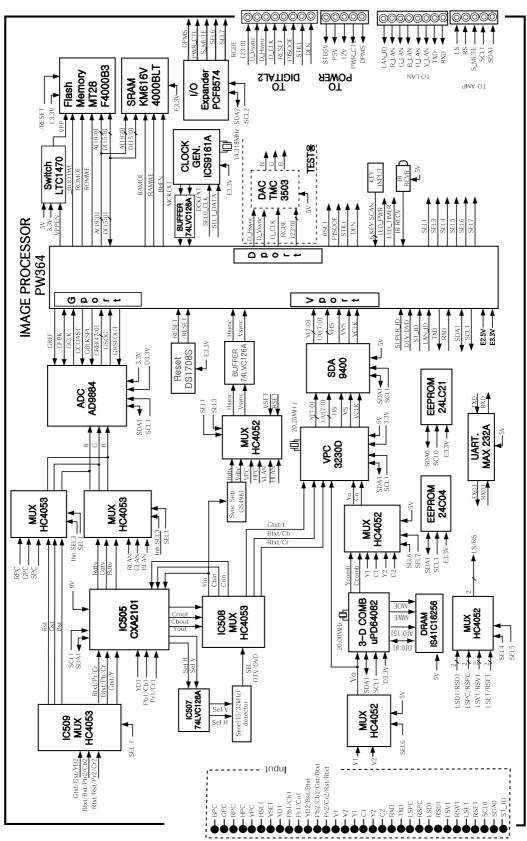

#### NO Video screen (Composite input)

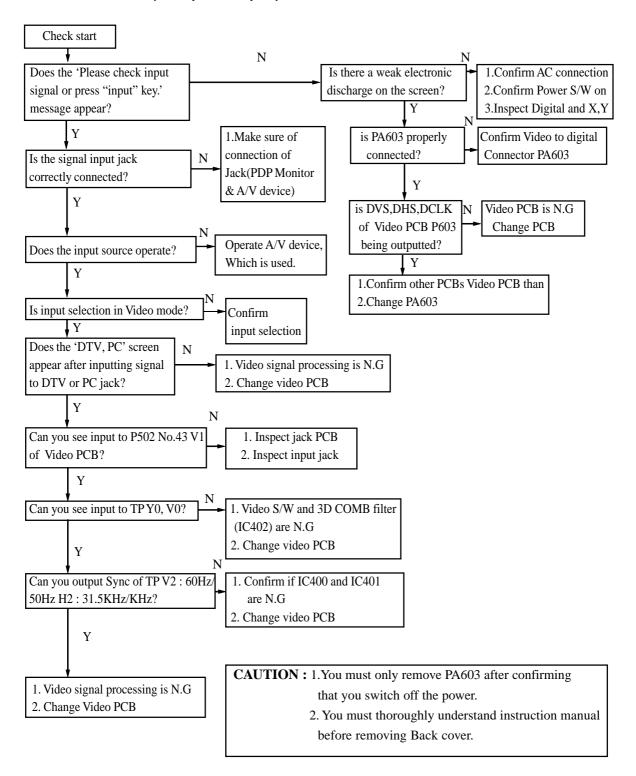

#### NO DTV screen (1080I, 720P, 480P)

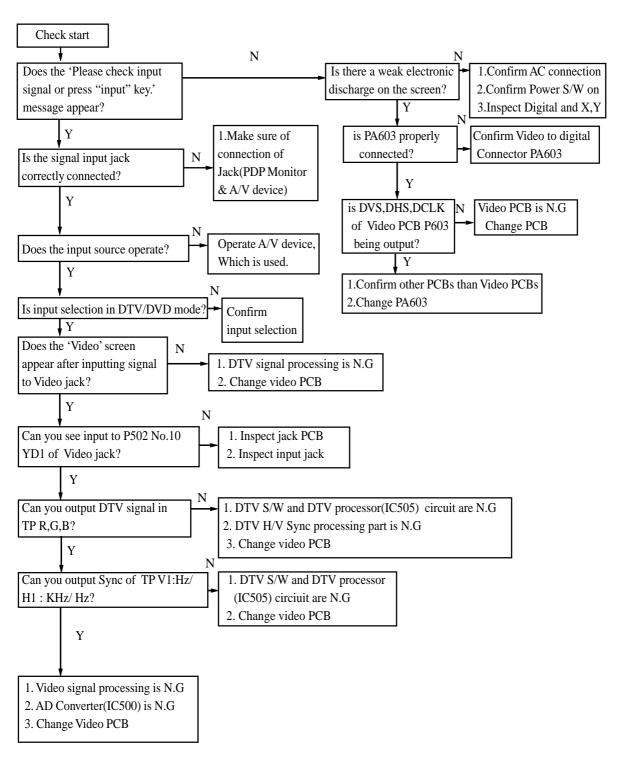

#### **NO PC screen**

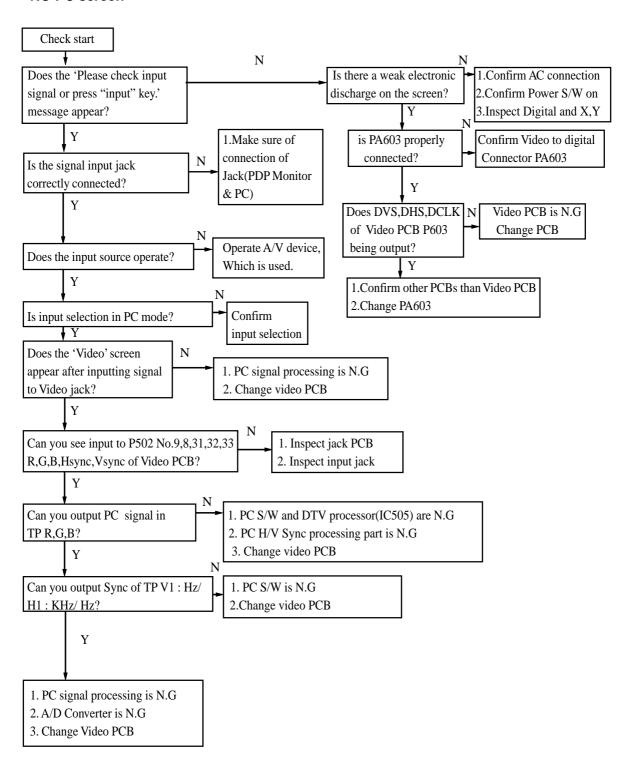

#### **NO Sound**

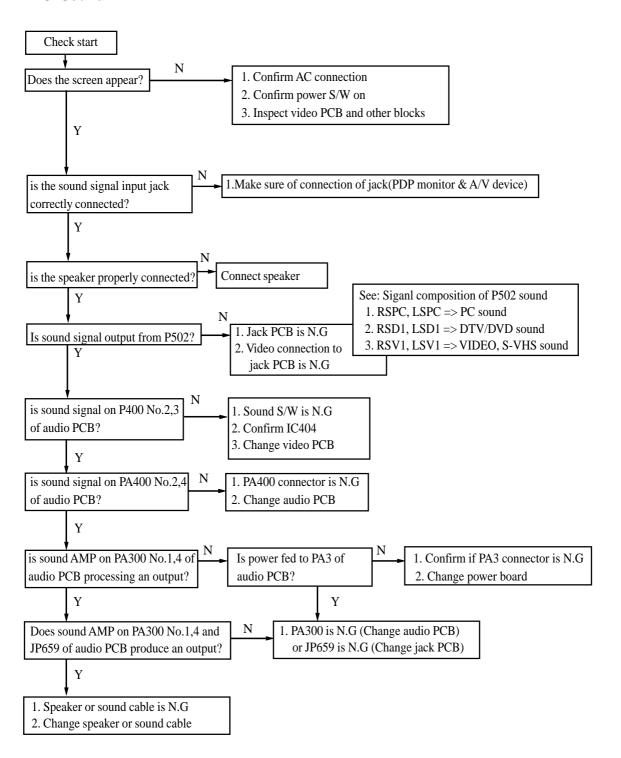

#### **NO Remote Controller operation**

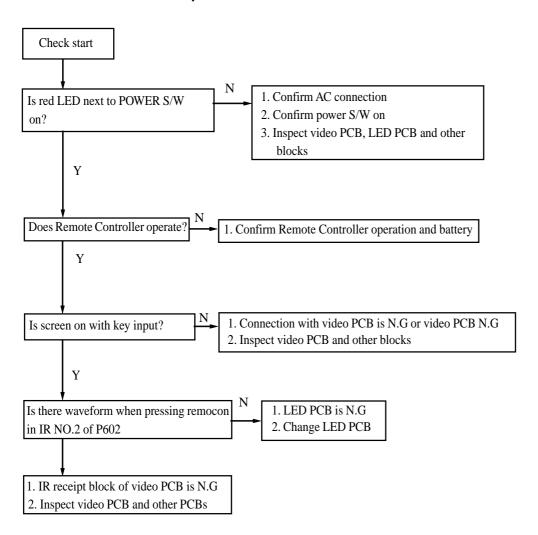

# **NO Key operation**

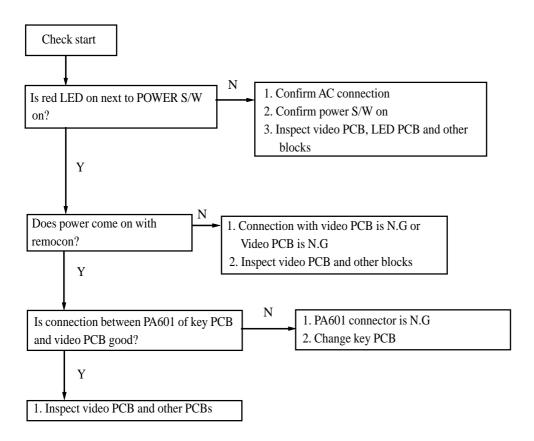

#### 6-2. DIGITAL

Checking Order for normal operation of Digital Board and Check Points

- ( \* Measure RMS voltage with a multi-meter, refer to the attached picture for position of check points )
- 1. After make sure that the set turns off, turn off the High Voltage ON/OFF Switch of the Power Board and then turn on the set
- 2. Confirm whether there is an input of 5V, 3.3V into Power Connector (PA5).
  - 5V input (pin No.1,2): If 4.5V ~ 5.2V, O.K.
  - 3.3V input (pin No.7,8) : If  $3.0V \sim 3.5V$ , O.K.
- 3. Confirm whether Power 2.5V, 3.3V\_1, 3.3V\_2, 3V\_3, 5V\_1, 5V\_2
  - 2.5V: If  $2.2V \sim 2.7V$ , O.K.
  - -3.3V: If  $3.0V \sim 3.5V$ , O.K.
  - $5V : If 4.5V \sim 5.2V, O, K$ .
- 4. Confirm Reset and V\_MUTE
  - Reset: If 3.0V ~ 3.5V, O.K.
  - V\_MUTE :If 3.0V ~ 3.5V, O.K.
- 5. Confirm CONF\_DONE (ID102, ID103)
  - CONF\_DONE : If 3.0V ~ 3.5V, O.K.

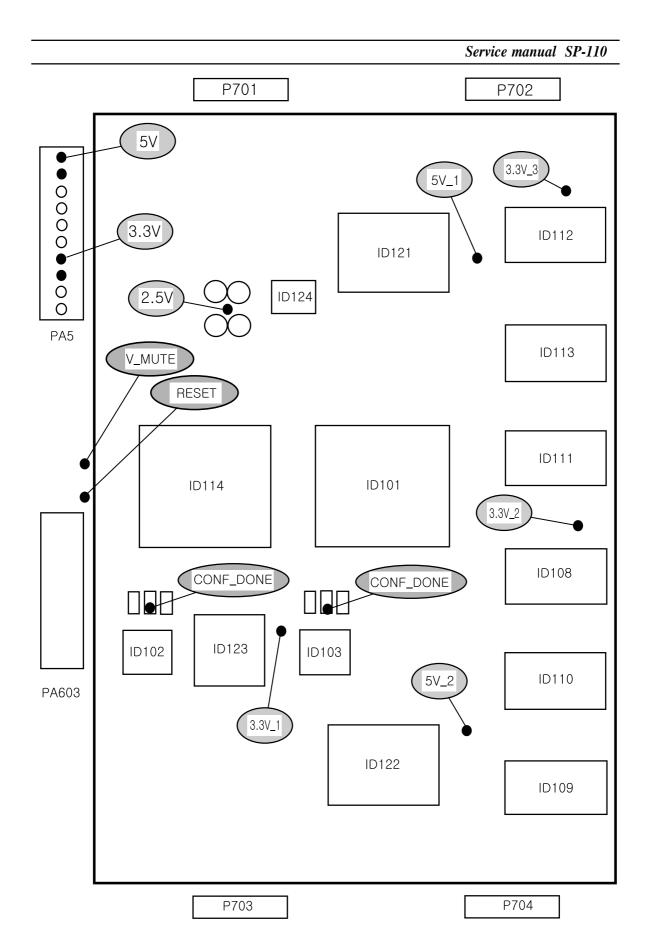

#### 6-3. X-SUSTAIN BOARD

- 1. Separate PA7 and PA114 connector
- 2. Check the remaining electrical voltage of PA7
  - (1) Check the Voltage of Terminal 170V: If maintained beyond 10 volt, discharge (below 5 volt) with resistance of beyond 1K ohm 5 Watt
- 3. Confirm the value of series and parallel resistance of RU10//RU13-RU11//RU14-RU12//RU15
  - (1) Each value of resistance: 6.8 ohm 5 Watt
  - (2) The total value of resistance: 10.2 +/- 0.5 ohm
  - (3) In case of wrong value of resistance, replace (open) board and confirm each connector : the state of insertion (installation)
- 4. In case of normal value of resistance, measure the value as following table 1.
  - (1) Use a Diode Tester
  - (2) If abnormal part is found, replace the board
  - (3) In case of normal state, Inspect connectors and other boards

Table 1. PA7 The value of Diode Tester of each terminal

\* + : red, - : black

|   | NAME    | DIODE  | MEASURE        | DIODE  | MEASURE |
|---|---------|--------|----------------|--------|---------|
|   |         | TESTER |                | TESTER |         |
| 1 | 170V    | +      | About 5 sec.   | -      | 0.49    |
|   | GND     | -      | Later,         | +      |         |
|   |         |        | Open           |        |         |
| 2 | 15V     | +      | About 3 sec.   | -      | 0.47    |
|   | GND     | -      | Later,         | +      |         |
|   |         |        | Open beyond 2V |        |         |
| 3 | CU1(5V) | +      | Beyond 1.43    | -      | 0.48    |
|   | GND     | -<br>- |                | +      |         |

Table 2. PA114 The value of Diode Tester of each terminal

The configuration of terminal (top view, components side)

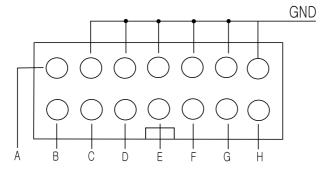

### Service manual SP-110

| DIODE | DIODE TESTER |     | DIODE TESTER |   | MEASURE |
|-------|--------------|-----|--------------|---|---------|
| -     | +            |     | +            | = |         |
| GND   | A            | 0.6 | GND          | A | 0.5     |
|       | В            | 0.6 |              | В | 0.5     |
|       | С            | 0.6 |              | С | 0.5     |
|       | D            | 0.6 |              | D | 0.5     |
|       | Е            | 0.6 |              | Е | 0.5     |
|       | F            | 0.6 |              | F | 0.5     |
|       | G            | 0.6 |              | G | 0.5     |
|       | Н            | 0.6 |              | Н | 0.5     |

Table 3. The value of Diode Tester of each Semiconductor

|        | $\perp$ | ٠ | red, |   | • | h  | lac  | r |
|--------|---------|---|------|---|---|----|------|---|
| $\tau$ | T       | ٠ | rcu, | _ | • | U. | ıac. | Λ |

|    |           | NAME | DIODE  | MEASURE     | DIODE  | MEASURE |
|----|-----------|------|--------|-------------|--------|---------|
|    |           |      | TESTER |             | TESTER |         |
| 1  | QU5/QU6   | D    | +      | ABOUT 5     | -      | 0.48    |
|    |           | S    | -      | SEC. LATER, | +      |         |
|    |           |      |        | OPEN        |        |         |
| 2  | QU7/QU8   | D    | +      | Open        | -      | 0.48    |
|    |           | S    | -      |             | +      |         |
| 3  | QU17/QU18 | D    | +      | Open        | -      | 0.45    |
|    |           | S    | -      |             | +      |         |
| 4  | QU15/QU16 | D    | +      | Open        | -      | 0.45    |
|    |           | S    | -      |             | +      |         |
| 5  | QU23~QU26 | D    | +      | Open        | -      | 0.4     |
|    |           | S    | -      |             | +      |         |
| 6  | QU19~QU22 | D    | +      | Open        | -      | 0.4     |
|    |           | S    | -      |             | +      |         |
| 7  | QU12      | D    | +      | Open        |        | 0.49    |
|    |           | S    | -      |             | +      |         |
| 8  | QU11      | D    | +      | Beyond 2.3  |        | 0.49    |
|    |           | S    | -      |             | +      |         |
| 9  | QU9       | D    | +      | ABOUT 5     | -      | 0.5     |
|    |           | S    | -      | SEC.LATER,  | +      |         |
|    |           |      |        | OPEN        |        |         |
| 10 | QU4       | D    | +      | Open        | -      | 0.5     |
|    |           | S    | -      |             | +      |         |
| 11 | QU13/QU14 | D    | +      | Open        | -      | 0.48    |
|    |           | S    | -      |             | +      |         |

#### 6-3. Y-SUSTAIN BOARD

- 1. Separate PA9, PA111 connector
- 2. Confirm the remaining electrical Voltage of PA9
  - (1) Confirm the Voltage of Terminal 170V: If maintained beyond 10 volt, discharge(below 5 volt) with resistance of beyond 1K ohm 5 Watt
  - (2) Confirm the Voltage of Terminal -155V: If maintained beyond -10 volt, discharge(below -5 volt) with resistance of beyond 1K ohm 5Watt
- 3. Confirm the resistance of RY2 (470 ohm 5Watt)
  - (1) In case of wrong value, replace board and confirm each connector
- 4. In case of normal value of resistance, measure the value as following Table 1.
  - (1) Use a Diode Tester
  - (2) If abnormal part is found, replace the board
  - (3) In case of normal state, Inspect connectors and other boards

Table 1. PA9 The value of Diode Tester of each terminal

\* + : red, - : black

|   | NAME   | DIODE<br>TESTER | MEASURE             | DIODE<br>TESTER | MEASURE                        |
|---|--------|-----------------|---------------------|-----------------|--------------------------------|
| 1 | 170V   | +               | About 3 Sec. Later, | -               | Beyond 0.8                     |
|   | GND    | -               | Open                | +               |                                |
| 2 | -155V  | +               | Beyond 0.7          | -               | Open                           |
|   | GND    | ı               |                     | +               |                                |
| 3 | ON/OFF | +               | Open                | -               | Beyond 2.4                     |
|   | GND    | -               |                     | +               |                                |
| 4 | 15V    | +               | Beyon 0.7           | -               | About 5 Sec. Later, beyond 0.4 |
|   | GND    | -               |                     | +               |                                |

Table 2. PA111 The value of Diode Tester of each terminal

\* + : red, -: black

The configuration of terminal (top view, components side)

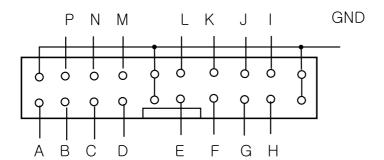

# Service manual SP-110

| DIODE | TESTER | MEASURE | DIODE TESTER |   | MEASURE |
|-------|--------|---------|--------------|---|---------|
| -     | +      |         | +            | - |         |
| GND   | A      | 1.2     | GND          | A | 0.5     |
|       | В      | 0.6     |              | В | 0.5     |
|       | С      | 0.6     |              | С | 0.5     |
|       | D      | 0.6     |              | D | 0.5     |
|       | Е      | 1.2     |              | Е | 0.5     |
|       | F      | 1.2     |              | F | 0.5     |
|       | G      | 0.6     |              | G | 0.5     |
|       | Н      | 0.6     |              | Н | 0.5     |
|       | I      | 0.6     |              | I | 0.5     |
|       | J      | 0.6     |              | J | 0.5     |
|       | K      | 1.2     |              | K | 0.5     |
|       | L      | 0.6     |              | L | 0.5     |
|       | M      | 0.6     |              | M | 0.5     |
|       | P      | 1.2     |              | P | 0.5     |

Table 3. The value of Diode Tester of each Semiconductor \* + : red, - : black

|    |           | NAME | DIODE | MEASURE     | DIODE | MEASURE |
|----|-----------|------|-------|-------------|-------|---------|
|    |           |      | TEST  |             | TEST  |         |
| 1  | QY5~QY8   | D    | +     | ABOUT 3     | -     | 0.4     |
|    |           | S    | -     | SEC. LATER, | +     | 1       |
|    |           |      |       | OPEN        |       |         |
| 2  | QY9~QY12  | D    | +     | Open        | -     | 0.4     |
|    |           | S    | -     |             | +     | ]       |
| 3  | QY1~QY2   | D    | +     | Open        | -     | 0.4     |
|    |           | S    | -     |             | +     | ]       |
| 4  | QY3~QY4   | D    | +     | Open        | -     | 0.4     |
|    |           | S    | -     | ]           | +     | 1       |
| 5  | QY25~QY28 | D    | +     | Open        | -     | 0.4     |
|    |           | S    | -     |             | +     |         |
| 6  | QY20~QY23 | D    | +     | Open        | -     | 0.4     |
|    |           | S    | -     |             | +     |         |
| 7  | QY15~QY16 | D    | +     | Open        | -     | 0.4     |
|    |           | S    | -     |             | +     |         |
| 8  | QY19      | D    | +     | Open        | -     | 0.4     |
|    |           | S    | =     |             | +     |         |
| 9  | QY14      | D    | +     | Open        | -     | 0.4     |
|    |           | S    | -     |             | +     |         |
| 10 | QY13      | D    | +     | Beyond 1    | -     | Open    |
|    |           | S    | -     |             | +     |         |
| 11 | QY2       | D    | +     | Open        | -     | 0.4     |
|    |           | S    | -     |             | +     |         |

# 6-5. SCAN BOARD

- 1. Confirm the DIOED TESTER, PCB separately
- 2. The configuration
  - (1) The Voltage Terminal of Scan (top view, components side)

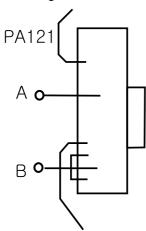

|   | DIODE TESTER | MEASURE    | DIODE TESTER | MEASURE |
|---|--------------|------------|--------------|---------|
| Α | +            | Beyond 0.6 | -            | Open    |
| В | -            |            | +            |         |

#### 6-6. DATA H/L, CONNECTION(RU,CU,LU,RD,CD,LD)

- 1. Confirm the upper part and the lower part
  - (1) Separate PA10 and PA11
  - (2) Confirm DIODE TESTER
- 2. Separate P112
  - (1) Confirm LU and two DATA H boards
- 3. Separate PA113
  - (1) Confirm CU and DATA H board
  - (2) Confirm RU and two DATA H boards
- 4. Separate P115
  - (1) Confirm LD and two DATA L boards
- 5. Separate P116
  - (1) Confirm CD and DATA L board
  - (2) Confirm RD and two DATA L boards

Table 1. The value of Diode Tester of each terminal

\* + : red, - : black

|   | NAME | DIODE TESTER | MEASURE | DIODE TESTER | MEASURE |
|---|------|--------------|---------|--------------|---------|
| 1 | Vadd | +            | Open    | -            | 0.6     |
|   | GND  | ı            |         | +            |         |
| 2 | 5V   | +            | Beyond  | -            | 0.5     |
|   | GND  | -            | 1.3     | +            |         |

#### 6-7. POWER CHECK

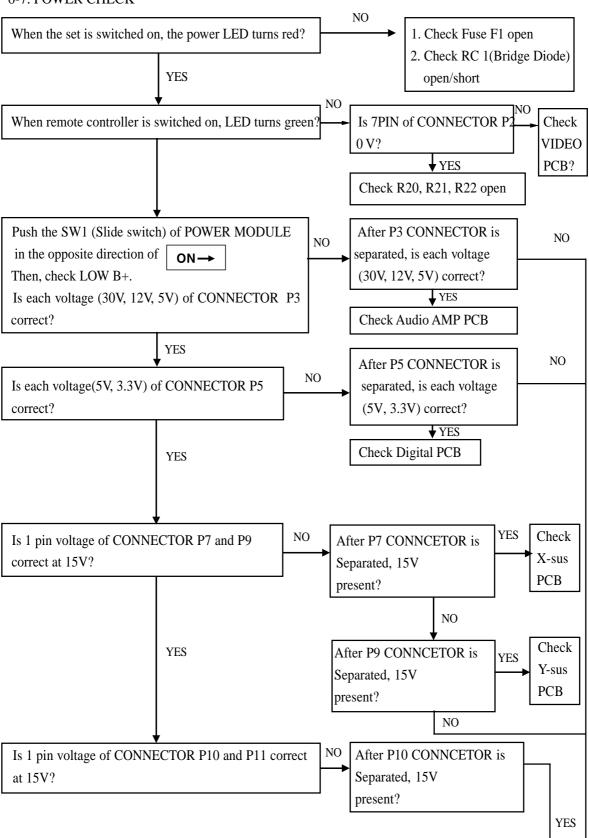

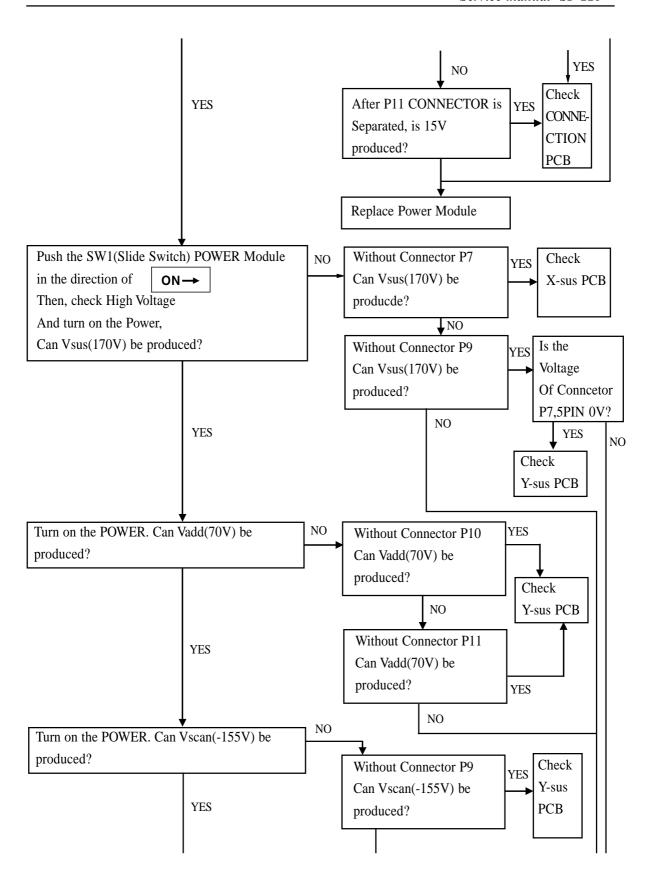

# Service manual SP-110

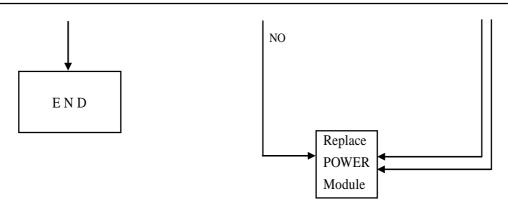

# 7. Assembly List

| ·AS | sembly List       | WORKING PROCESS      | ACCEMBLY       |
|-----|-------------------|----------------------|----------------|
| NO  | PCB ASS'Y NAME    | WORKING PROCESS      | ASSEMBLY       |
| 1   | ACCEGGODY AG      | ASS'Y NAME           | CODE           |
| 1   | ACCESSORY AS      |                      | PEACPWD011     |
| 2   | PACKING AS        |                      | PECACA DOLL    |
| 3   | CABINET AS        |                      | PECACAD011     |
| 4   | MASK FRONT AS     |                      | PEFMSJD011     |
| 5   | VIDEO PCB AS      | DCD VIDEO MANUAL A   | DEVIDMODO11    |
| 6   |                   | PCB VIDEO MANUAL A   | PEVDMSD011     |
| 7   |                   | PCB VIDEO CHIP B AS  | PEVDJ2D011     |
| 8   | DICITAL DCD 10    | PCB VIDEO CHIP A AS  | PEVDJ1D011     |
| 9   | DIGITAL PCB AS    | DCD DICUTAL MANUAL   | DED GL (GD 011 |
| 10  |                   | PCB DIGITAL MANUAL   | PEDGMSD011     |
| 11  |                   | PCB DIITAL CHIP B    | PEDGJ2D011     |
| 12  |                   | PCB DIGITAL CHIP A A | PEDGJ1D011     |
| 13  | DATA_H PCB AS     | PCB DATA H AS        | PED1MSD011     |
| 14  | D.III. * D.CT : ~ | PCB DATA H CHIP A A  | PED1J1D011     |
| 15  | DATA_L PCB AS     | DOD DAME V STATES    |                |
| 16  |                   | PCB DATA L MANUAL    | PED2MSD011     |
| 17  |                   | PCB DATA L CHIP A A  | PED2J1D011     |
| 18  | SCAN PCB AS       |                      |                |
| 19  |                   | PCB SCAN MANUAL A    | PES1MSD011     |
| 20  |                   | PCB SCAN CHIP A AS   | PES1J1D011     |
| 21  | X-SUS PCB AS      |                      |                |
| 22  |                   | PCB X-SUS MANUAL A   | PEXSMSD011     |
| 23  |                   | PCB X-SUS RHU AS     | PEXSJ0D011     |
| 24  |                   | PCB X-SUS M-10 AS    | PEXSJBD011     |
| 25  |                   | PCB X-SUS RADIAL AS  | PEXSJRD011     |
| 26  |                   | PCB X-SUS CHIP A AS  | PEXSJ1D011     |
| 27  | Y-SUS PCB AS      |                      |                |
| 28  |                   | PCB Y-SUS MANUAL A   | PEYSMSD011     |
| 29  |                   | PCB Y-SUS RHU AS     | PEYSJ0D011     |
| 30  |                   | PCB Y-SUS M-10 AS    | PEYSJBD011     |
| 31  |                   | PCB Y-SUS RADIAL AS  | PEYSJRD011     |
| 32  |                   | PCB Y-SUS CHIP A AS  | PEYSJ1D011     |
| 33  | AUDIO PCB AS      |                      |                |
| 34  |                   | PCB AUDIO MANUAL A   | PEAUMSD011     |
| 35  |                   | PCB AUDIO RADIAL AS  | PEAUJRD011     |
| 36  |                   | PCB AUDIO AXIAL AS   | PEAUJAD011     |
| 37  | JACK PCB AS       |                      |                |
| 38  |                   | PCB JACK MANUAL AS   | PEJAMSD011     |
| 39  | XSA PCB AS        |                      |                |
| 40  |                   | PCB XSA MANUAL AS    | PEXAMSD011     |
| 41  | CONN UNION        |                      |                |
| 42  | PCB AS            | PCB UNION CHIP A AS  | PEUNJ1D011     |
| 43  |                   | PCB UNION AS         | PEUNSWD011     |
| 44  |                   | PCB RIGHT-DO MANU    | PERWMSD011     |
| 45  |                   | PCB RIGHT-DO A AS    | PERWJ1D011     |

#### 8. Block Diagram

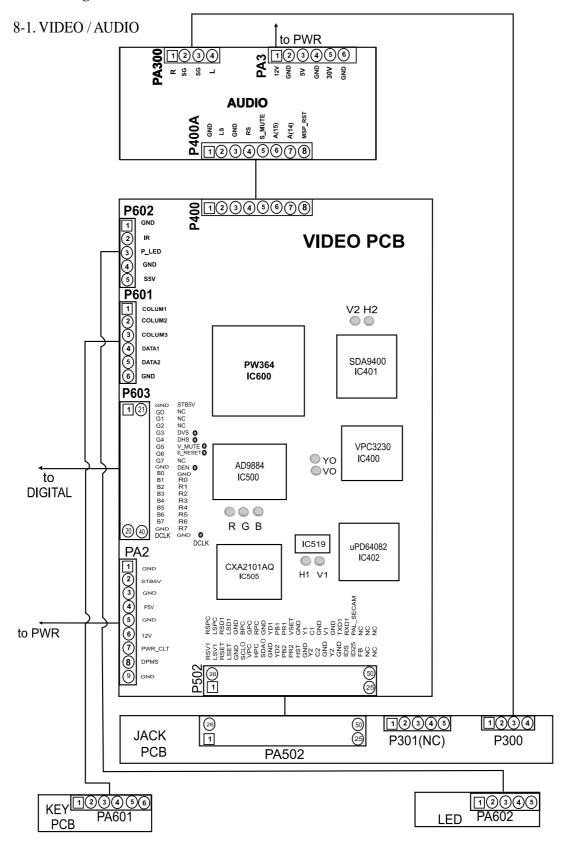

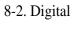

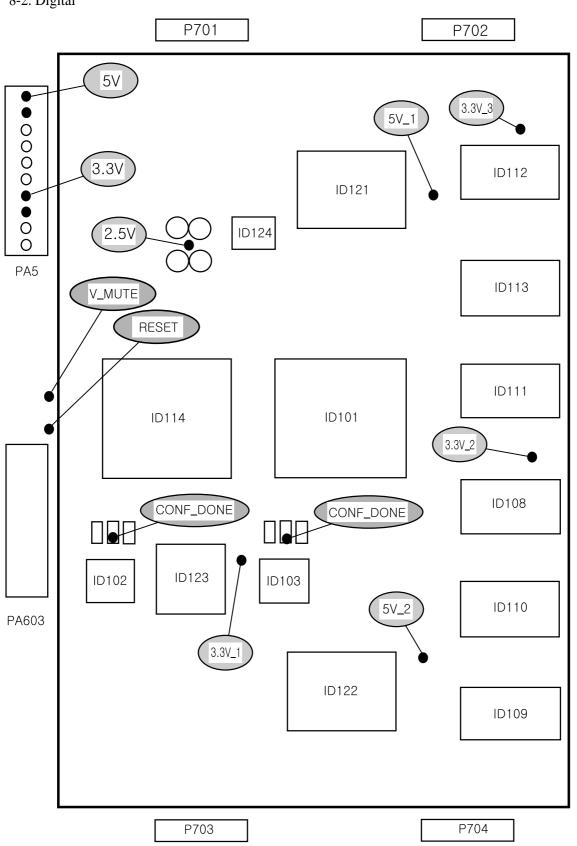

#### 8-3. Y-Sustain

#### Y-Sustain Block Diagram

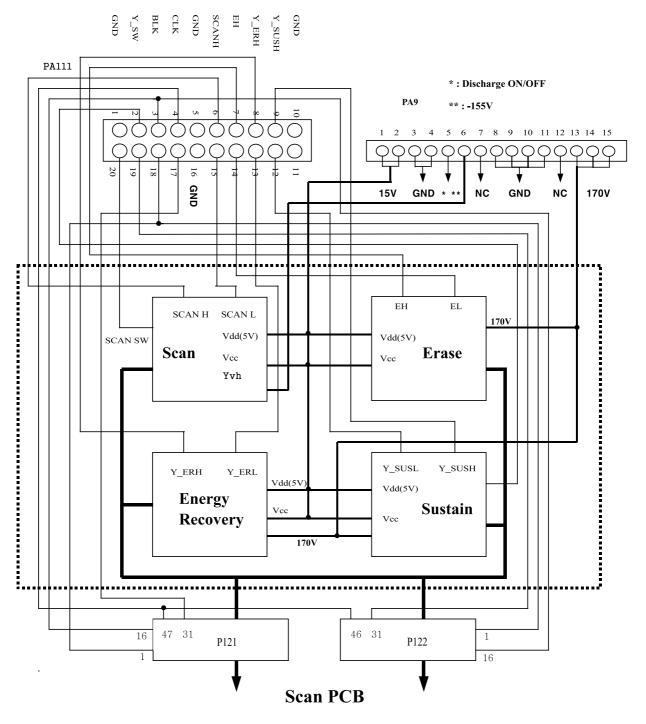

(16:BLK / 1:CLR / 46:CLK / 31:SI1)

(16:BLK / 1:CLR / 46:CLK / 31:S12)

#### 8-4. X-Sustain

#### X-Sustain Block Diagram

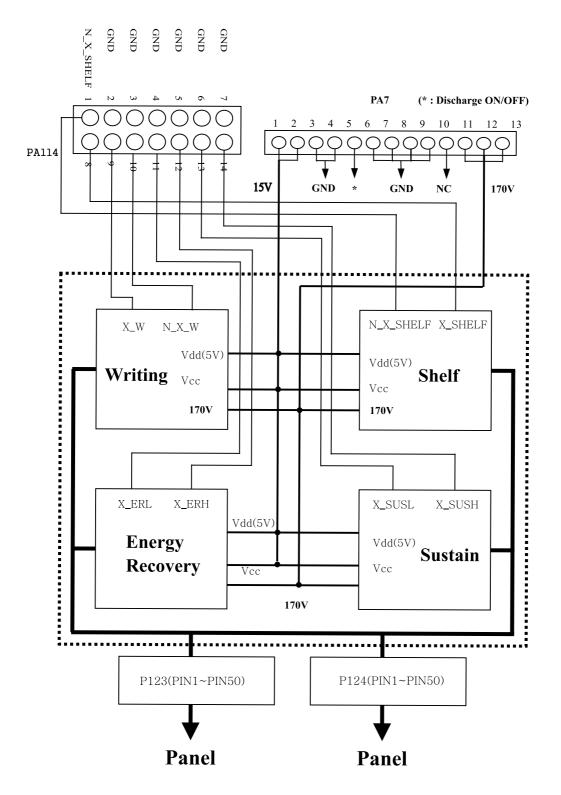

# **EXPLODED VIEW**

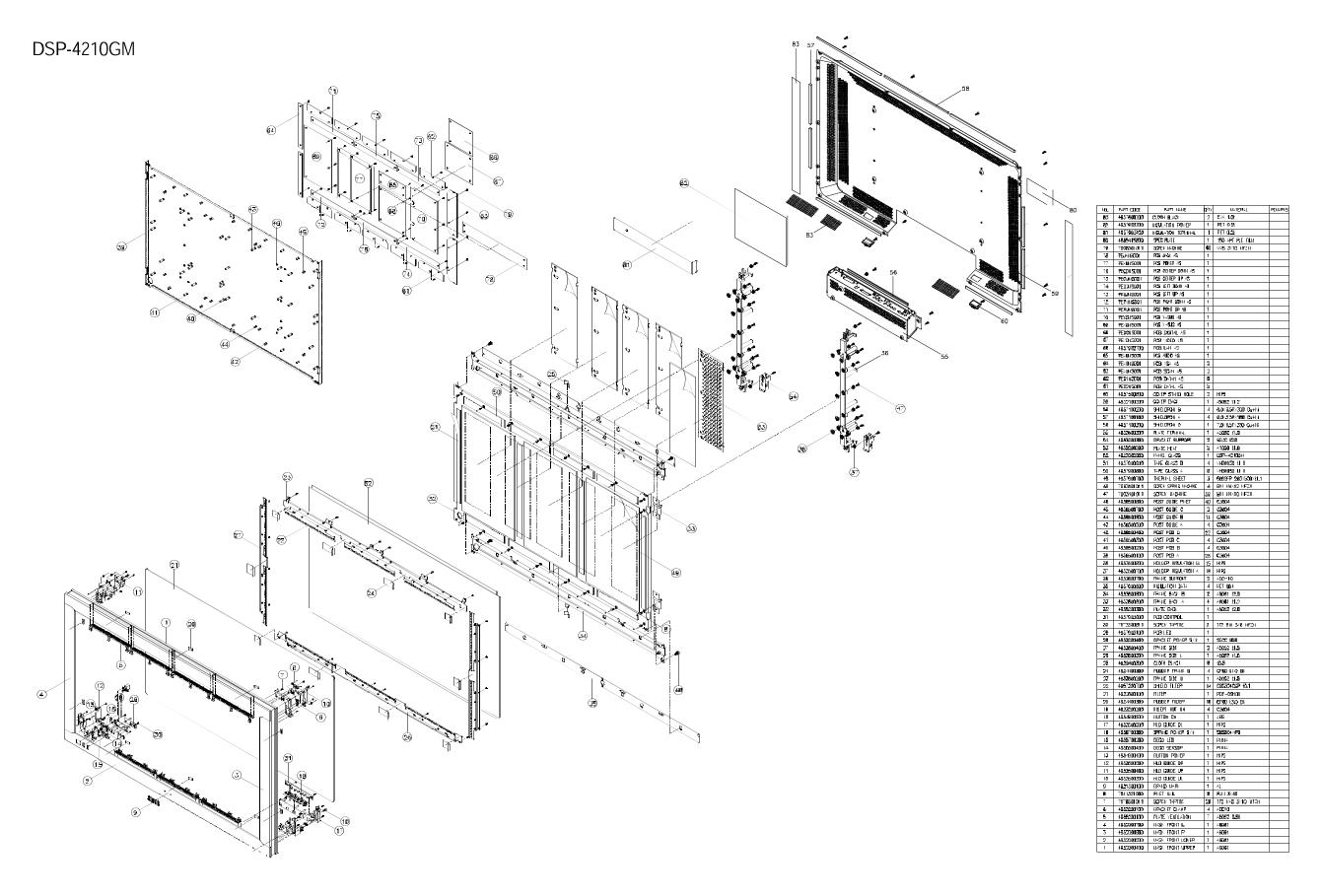

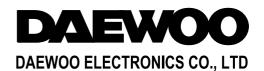

686, AHYEON-DONG MAPO-GU SEOUL, KOREA

C.P.O. BOX 8003 SEOUL, KOREA

TELEX: DWELEC K28177-8
CABLE: "DAEWOOELEC"
E-mail:djkoo@web.dwe.co.kr

TEL: 82-2-360-7806 FAX: 82-2-360-7877

# DSP-4210GM Data-board change procedure

**Daewoo Electronics** 

Step 1.
Un-screw the following locations.

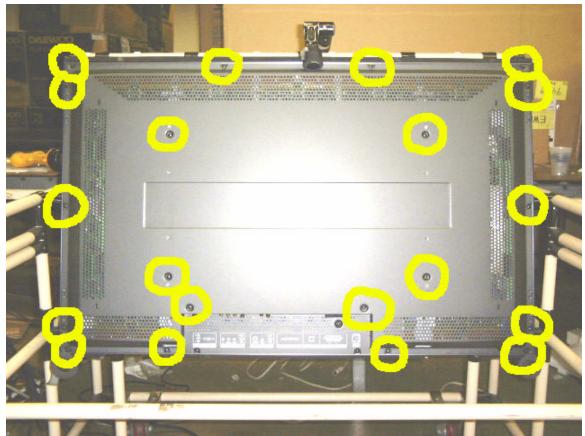

This is backside of PDP. The circled locations are where the screws in order to take off the back panel.

Step 2 Inside look of PDP

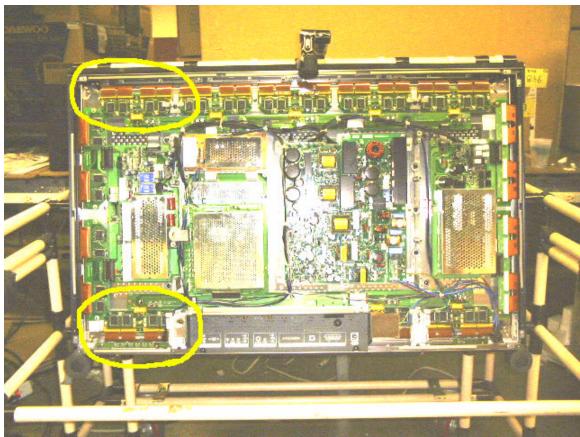

This is inside look of PDP. The upper data board is different from bottom. Upper: "Data High", Lower: "Data Low". You can read these on the board.

### Step 3

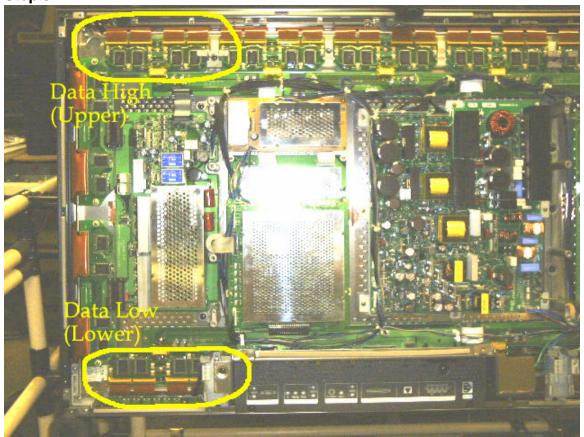

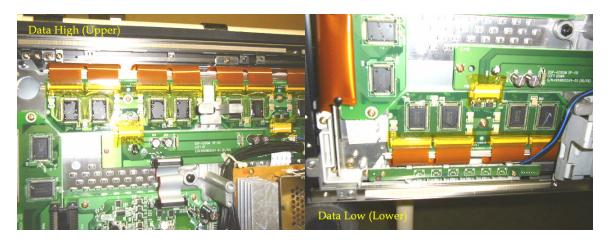

Step 4
Testing. Find out the exact location of the line by pictures.

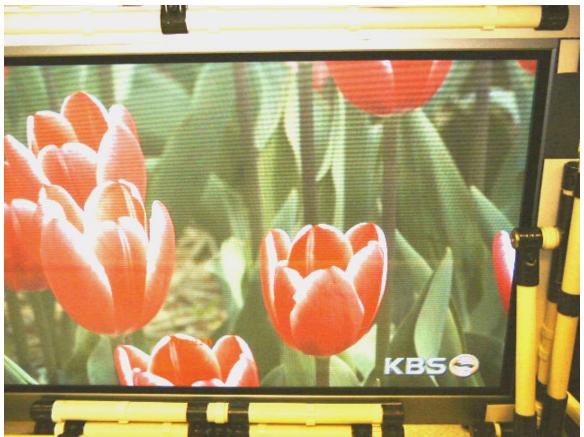

Connect any video source and display. This is normal picture.

Step 5
Testing. Unhook the data connector.

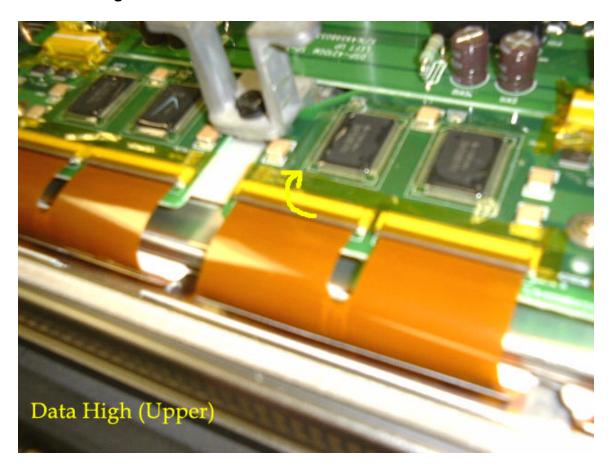

Find out exact location of the line and unhook the connector right above that position.

Step 6
Picture of opened hook.

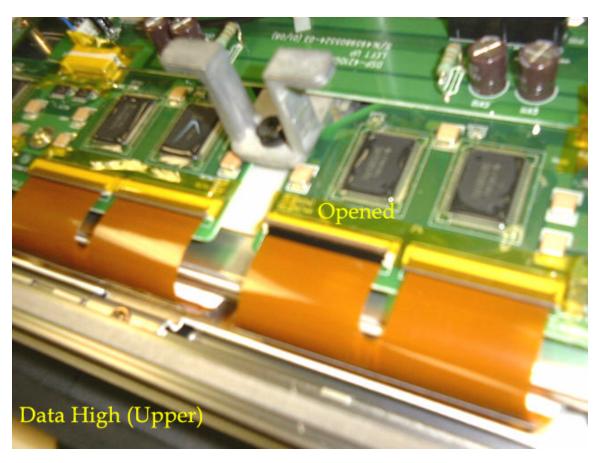

Step 7
Take out the connect strip.

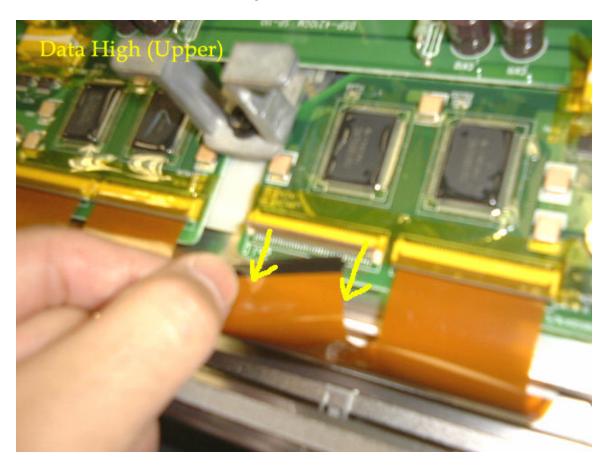

Step 8
Exam the picture.

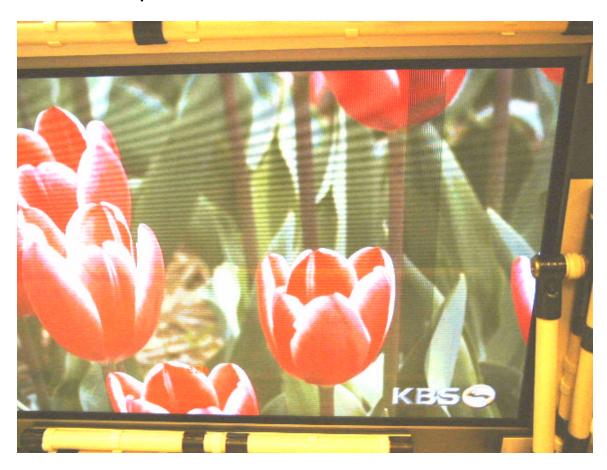

You will see some thin dead lines vertically.

Step 9
Close look of the picture

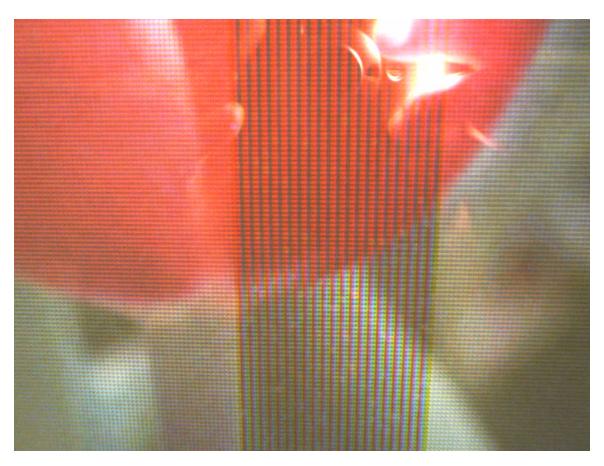

If you still see the problem line in between these dead lines, then you have to change the "Data Low (Lower)" board.

If you cannot see the problem line between these dead lines, you have to change the "Data High (Upper)" board.

Step 10
Changing Data High. Unhook all the connectors.

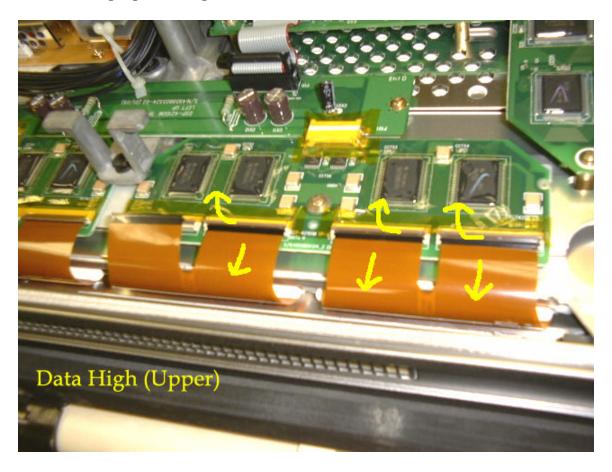

Step 11 Unscrew

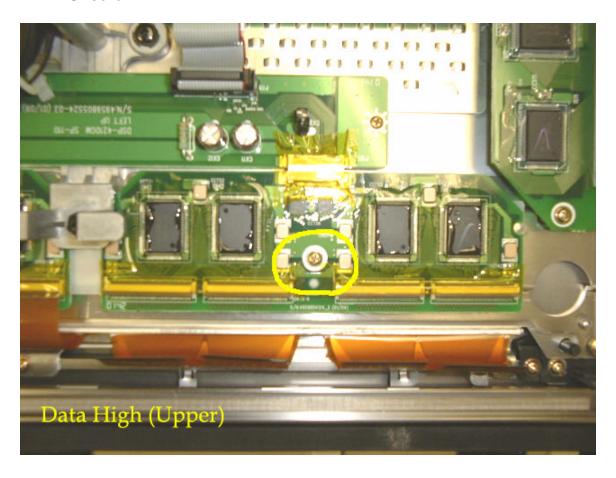

Step 12
Pull the data board and replace with new one.

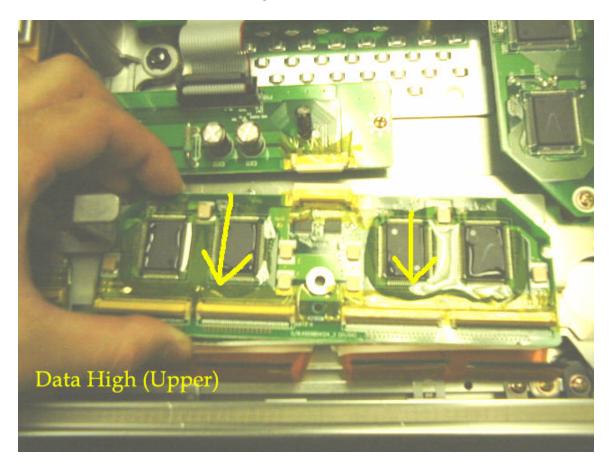

Step 13
Slide in the new board

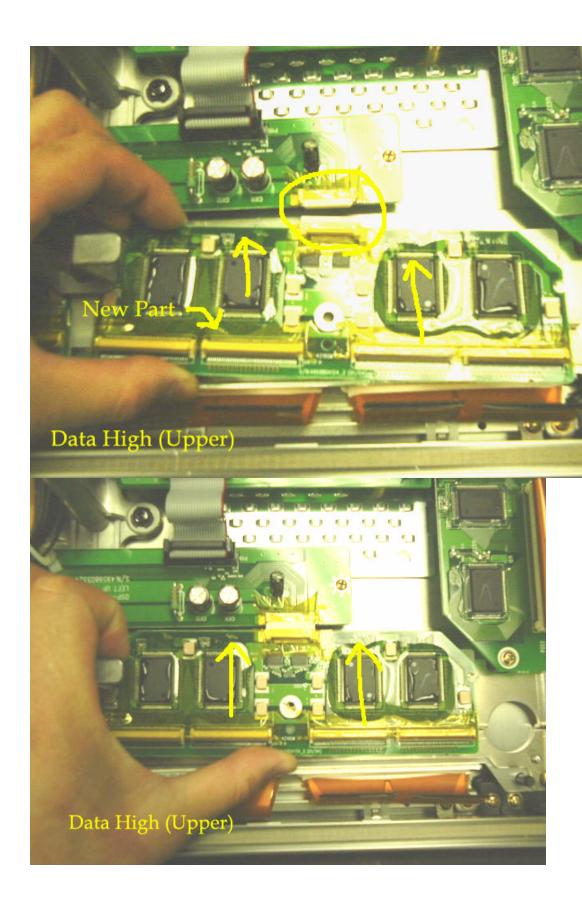

### Step 14

- 1. Push in the connector
- 2. Push down the clip.

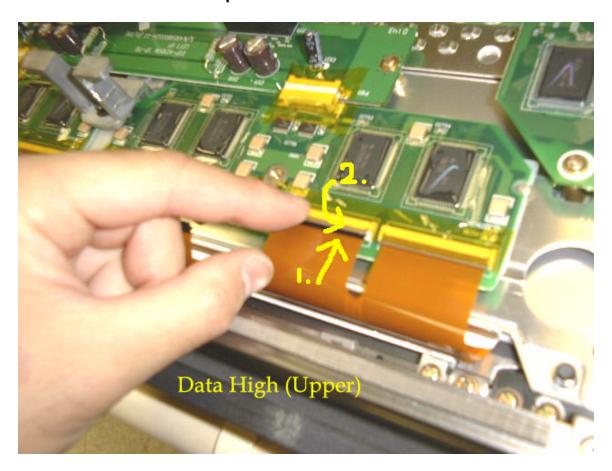

\*\*\*\* Caution \*\*\*\*

At the tip of the connector, there is a little hook. So lift a little and push in all the way, and then clip down.

Step 15 Screw in.

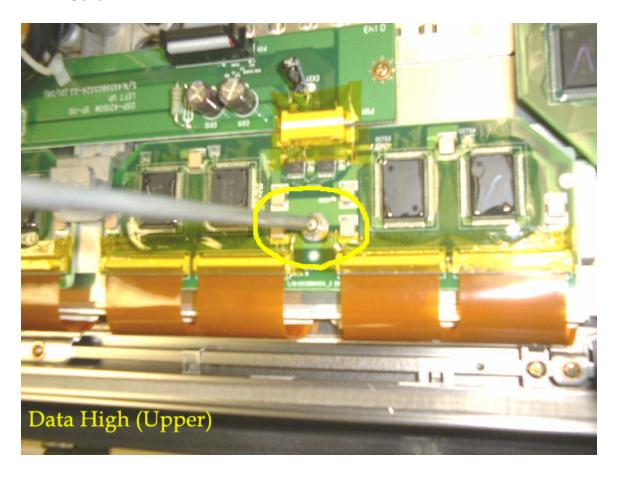

Step 16
Same technic is applied if you have to change the "Data Low (Lower)"

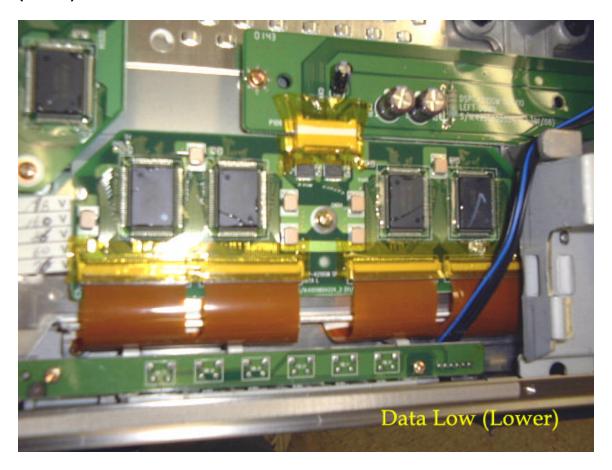

Step 17
Put back the back cover.

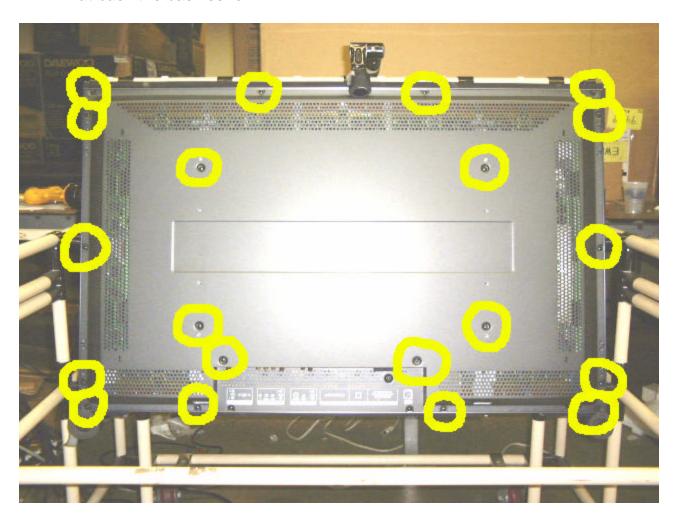

Please send back the Defected parts to the following address.

Daewoo Electronics DTV Service. 120 Chubb Ave. Lyndhurst, NJ 07071

If you have any question?

Call 1-800-Daewoo-8 (1-800-323-9668) or,

Email: <a href="mailto:service@daewoodigital.com">service@daewoodigital.com</a>

### **How To Access Service Mode for Screen Control**

- 1. Turn on the PDP.
- 2. Set up the PDP and a picture source. E.g. PDP and DVD are connected with component or composite connection.
- 3. Play any DVD and select a picture scene and pause it. When you select a picture scene, try to find a scene has bright (light source) spot and dark (shadow) spot in the same picture. (e.g. A little dark room with bright light comes through a window.)
- 4. Go into the "service menu" mode using your remote control.

(Press following order on your remote: Up -> Mute -> Recall -> Mute)

5. You will see the Following option on the center of the screen.

CXA2101AQ VPC3230D PW364

MSP3405P

**PICTURE** 

Test Pattern

Factory

- 6. Highlight the option "PW364" by pressing "down" arrow.
- 7. Select the option by pressing "right" arrow.
- 8. You will see the following option.

S Brt

S Cont

R Bias

G Bias

B Bias

R Gain

G Gain

B Gain

- 9. "S Brt" is the Brightness and "S Cont" is the Contras.
- 10. Write down all the values on that screen and use this as a reference.
- 11. Highlight S Brt.
- 12. Change its value to "0" by press left arrow.
- 13. Highlight S Cont.
- 14. Change its value to "0" by press left arrow. (You will see almost nothing)

- 15. Increase "S Cont" value using "Right" arrow until you see the bright spot of the picture. You still don't see the dark (shadow) spot of the screen but it is ok.
- 16. Highlight "S Brt" by pressing "up" arrow once.
- 17. Increase its value using "right" arrow until you see the dark (shadow) spot of the screen.
- 18. Exit the service menu by pressing "Exit" button twice.
- 19. Turn off the PDP and Turn on again.
- 20. Enjoy your PDP.

## DSP-4210GM Horizontal Data-board change procedure

**Daewoo Electronics** 

Step 1. Un-screw the following locations.

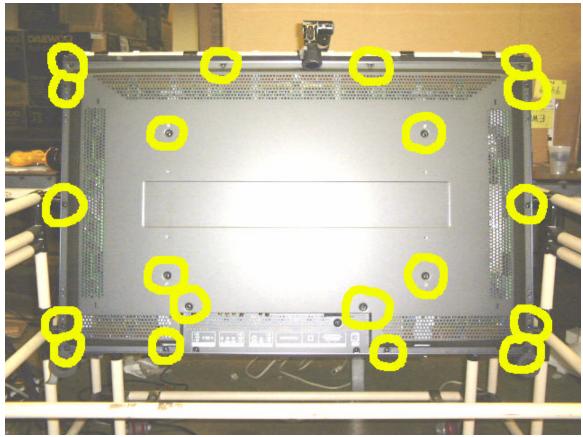

This is backside of PDP. The circled locations are where the screws in order to take off the back panel.

Step 2 Inside look of PDP

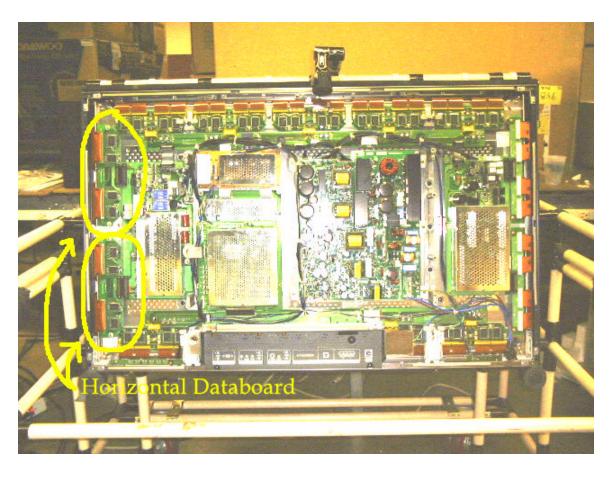

Step 3
Horizontal Data board (Showing bottom one for example)

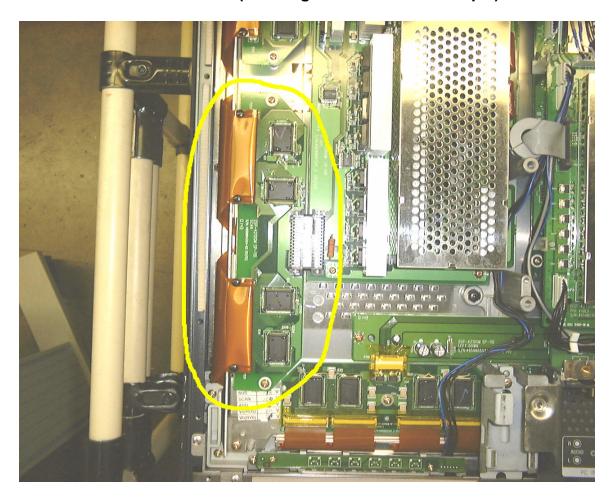

Step 4 Pull out the 2 connectors.

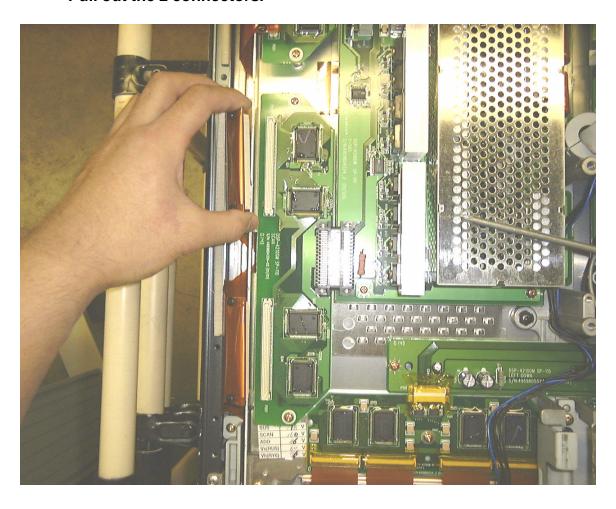

Step 5 Unscrew 2 positions

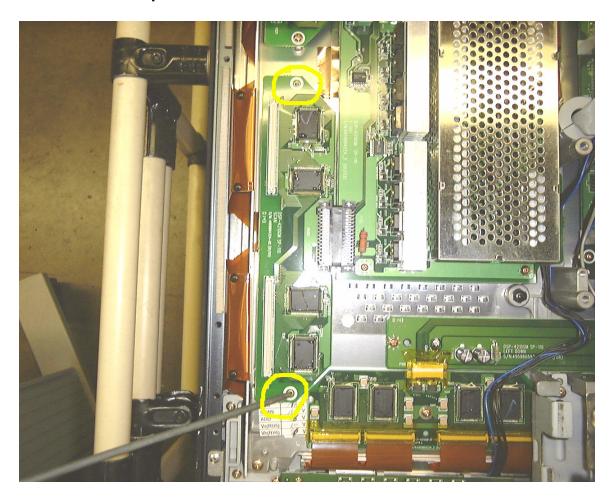

Step 6
Slide and disconnect the board from main unit.

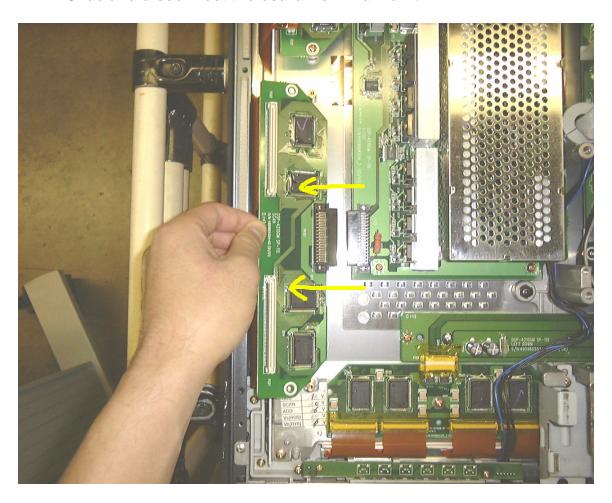

Step 7
Slide in the new board.

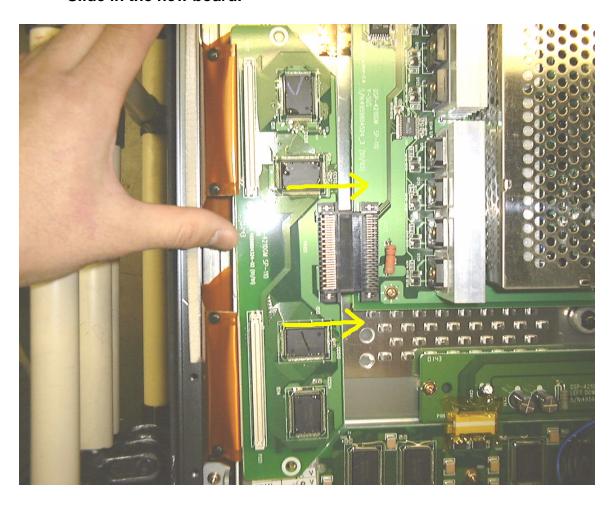

Step 8
Screw in the 2 screws in the position

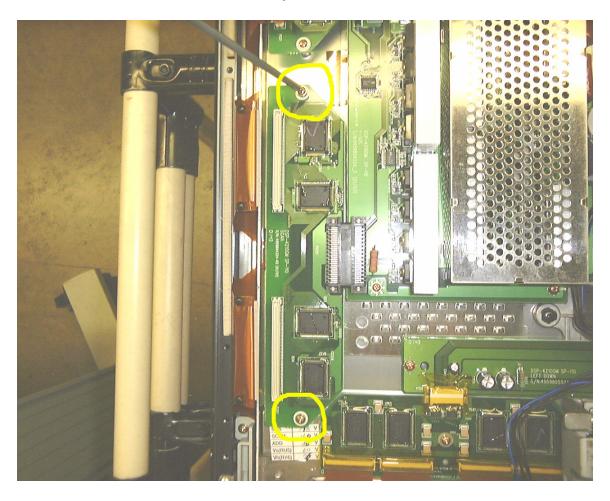

Step 9
Put in the data connector.

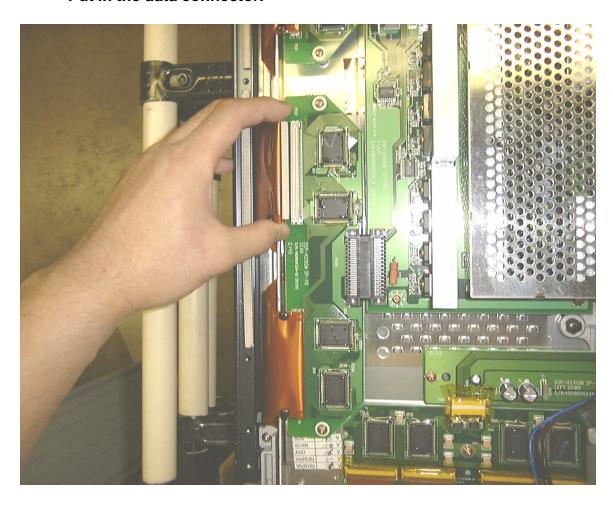

Step 10
Cover the back panel and screw in those positions.

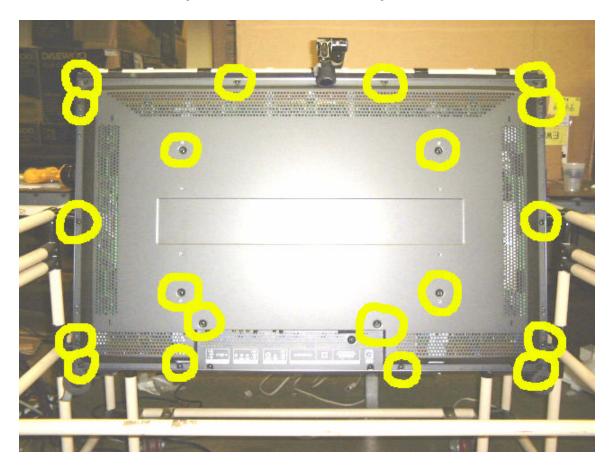

#### Step 11

Please send back to us the unused and defected part.

Please mark which one is unused and defected.

#### Address:

Daewoo Electronics Research Center 120 Chubb Ave. Lyndhurst, NJ 07071

Phone Number 201-964-9349

# **DSP-4210GM** Data board change procedure (When multiple thin lines occur in-group)

**Daewoo Electronics** 

Step 1.
Un-screw the following locations.

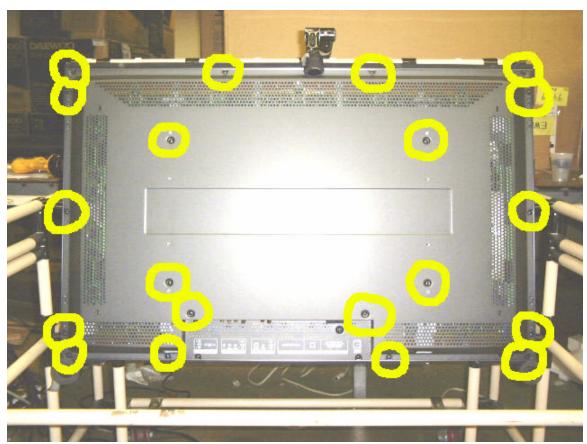

This is backside of PDP. The circled locations are where the screws in order to take off the back panel.

Step 2
Look for the position of the lines occur.

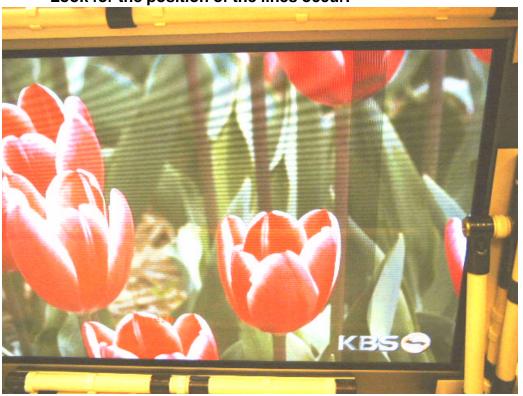

Close Look

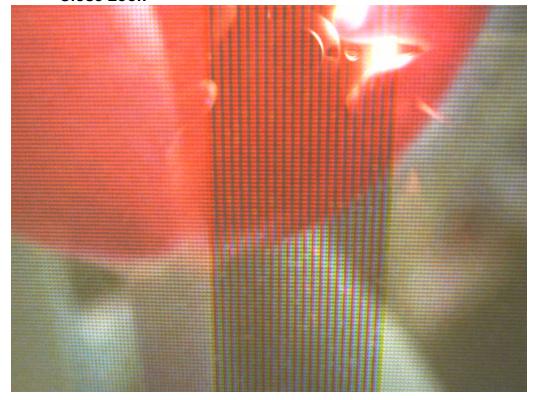

If the lines occur in the middle of screen, disassemble the connecter part.

Step 3.
Unscrew those positions.

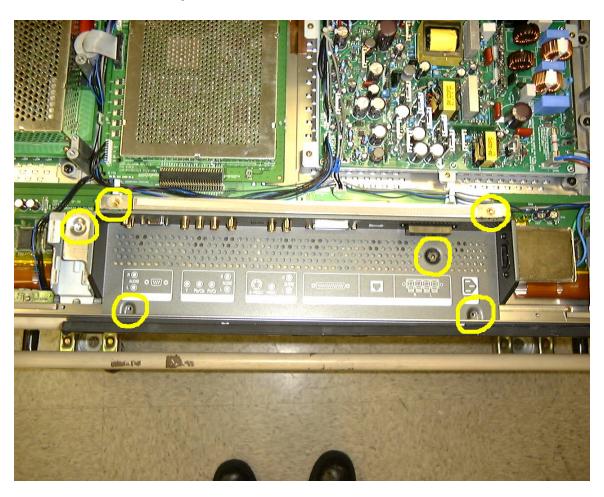

Step 4
Take out the wires and the connector.

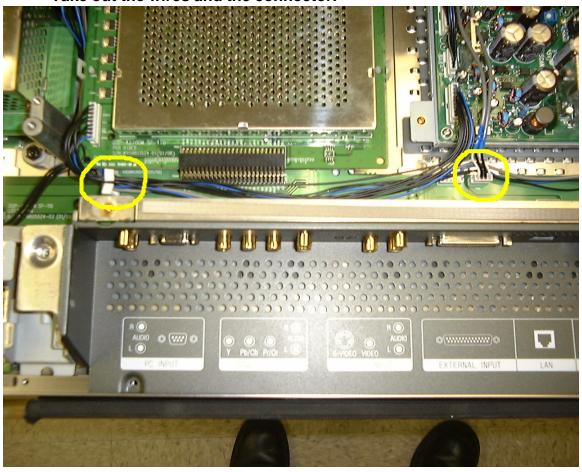

Step 5.
Slide out the input connector consol.

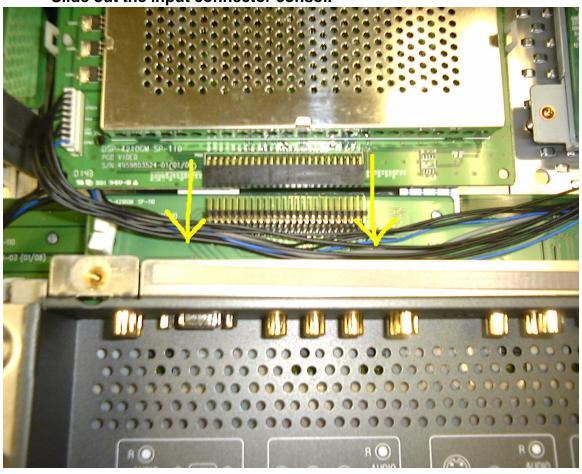

## \*\* Note \*\*

Input connecting consol is still connected with power cable. Therefore, Do not pull the consol to get completely separate from the main unit.

Step 6.
Picture after input connecting consol is detached.

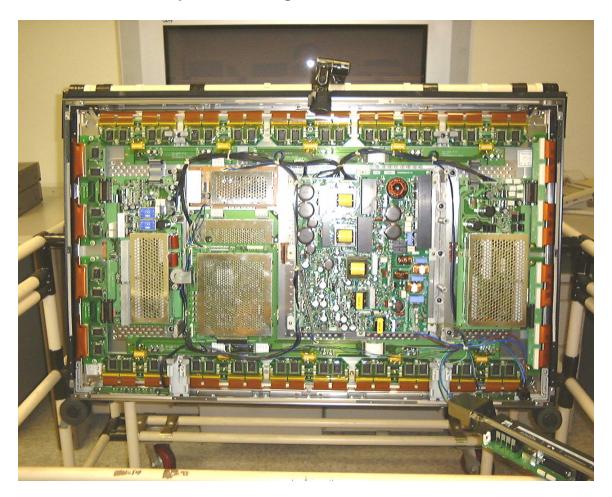

Step 7.
Check if any connection is loosed.

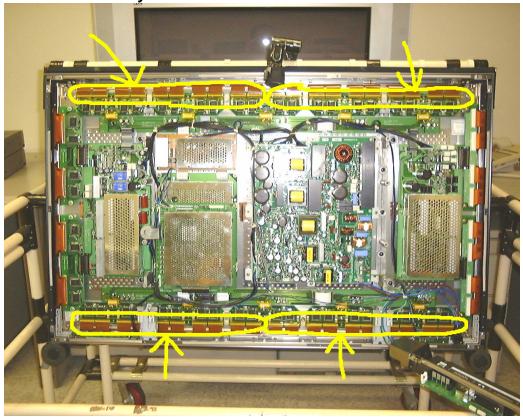

Close Look

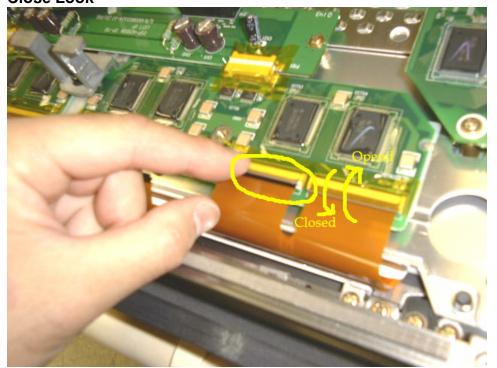

If there is no connector that is loosed, change data-board.

## Step 7.

**Change Data-board.** 

See Data-board Change procedure.

Step 8.

Changing Data-board controller. (Step 8 ~ Step ??)

**Location of Data-board Controller** 

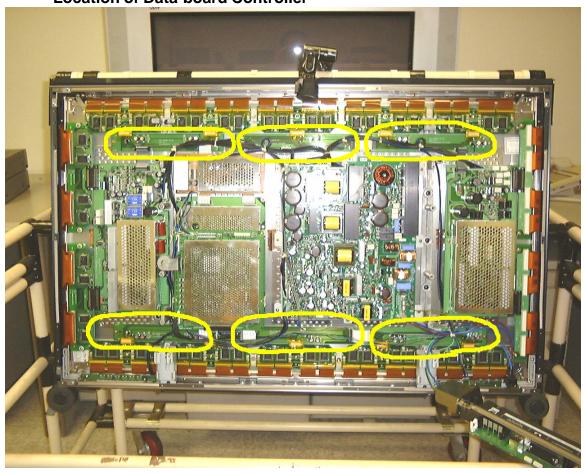

## DSP-4210GM Video board change procedure (Analog/Digital)

**Daewoo Electronics** 

Step 1. Un-screw the following locations.

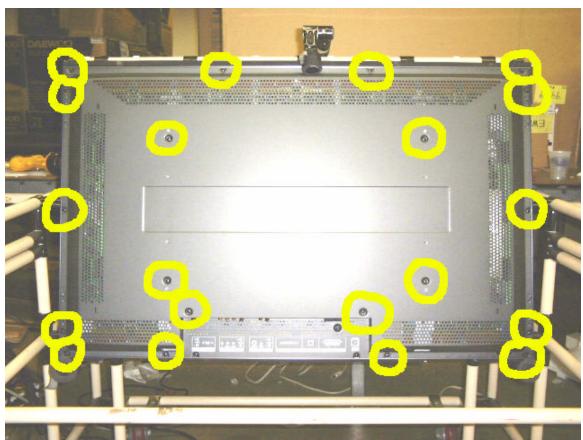

This is backside of PDP. The circled locations are where the screws in order to take off the back panel.

Step 2
Video Board. Analog video board (top), Digital video board (bottom).

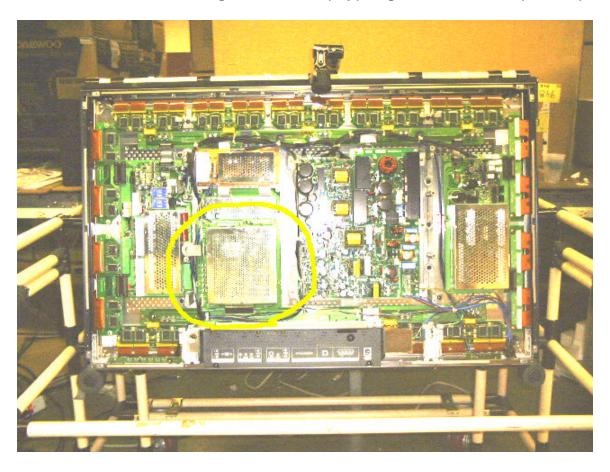

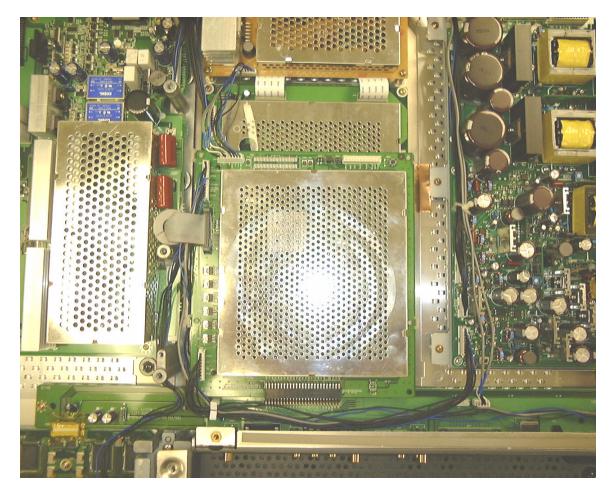

Step 10

Cover the back panel and screw in those positions.

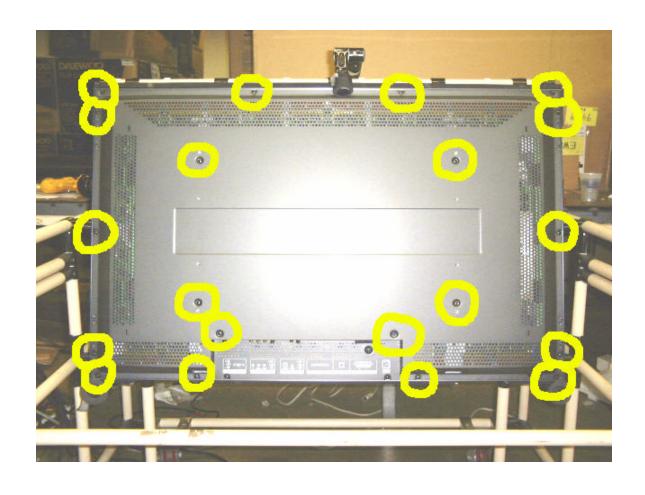

Step 11
Please send back to us the unused and defected part.

Please mark which one is unused and defected.

## Address:

Daewoo Electronics Research Center 120 Chubb Ave. Lyndhurst, NJ 07071

Phone Number 201-964-9349